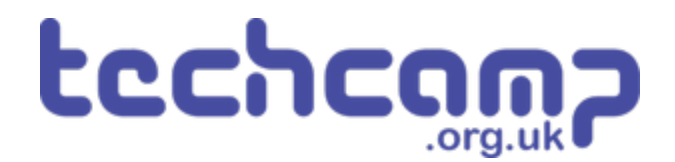

# **C - Colour Mixing**

Let's use the Sparkle module and some switches to make a colour mixer!

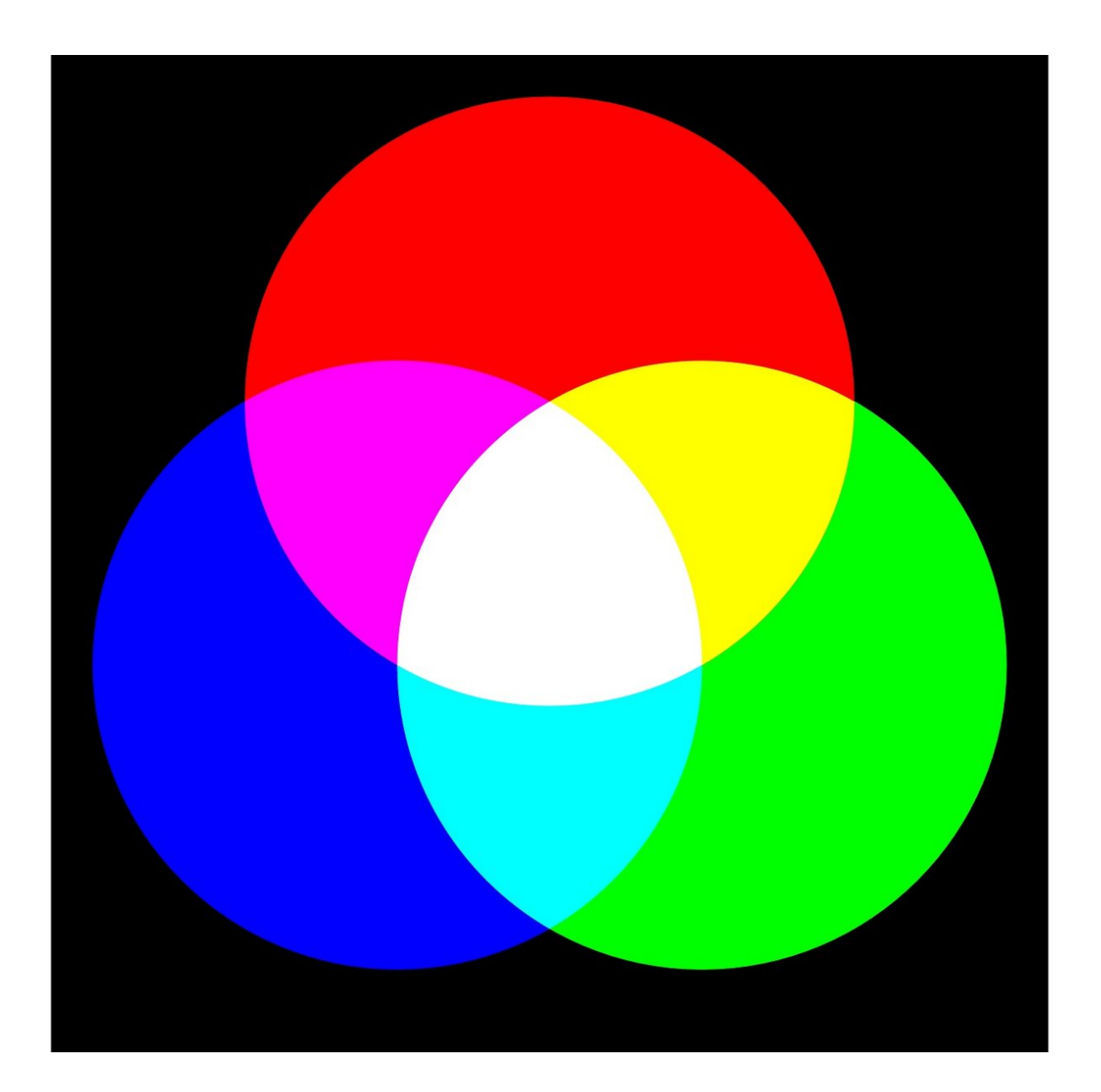

# **INTRODUCTION**

Let's use the Sparkle module and some switches to make a colour mixer!

#### **Step 1**

# **Colour Changing Light**

- Remember how each Sparkle contains **3** different colour **LEDs?**  $\bullet$
- We're going to make a program using **variables,** that allows you to change the Sparkle colour using **2 switches.**
- **Assemble your robot** like the picture first!

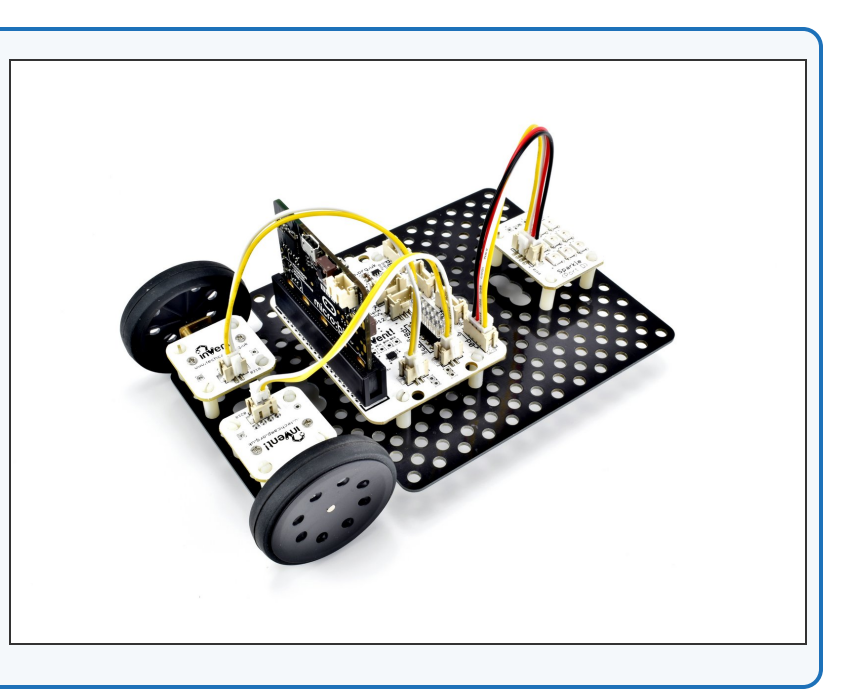

# **Step 2**

#### **Setup the Variables**

- **Import** the neopixel code, and setup the neopixels at the start of the program as before.  $\bullet$
- We are going to need **3 variables** this time one for **red**, one for **green**, and one for **blue**
- **Add three new variables** at the top of the program.
- Call them **r**, **g** and **b** (for red, green and blue), an **initialise** them to 0.  $\bullet$
- We're going to use each of these variables to **remember** the amount of red, green and blue light we want.  $\bullet$

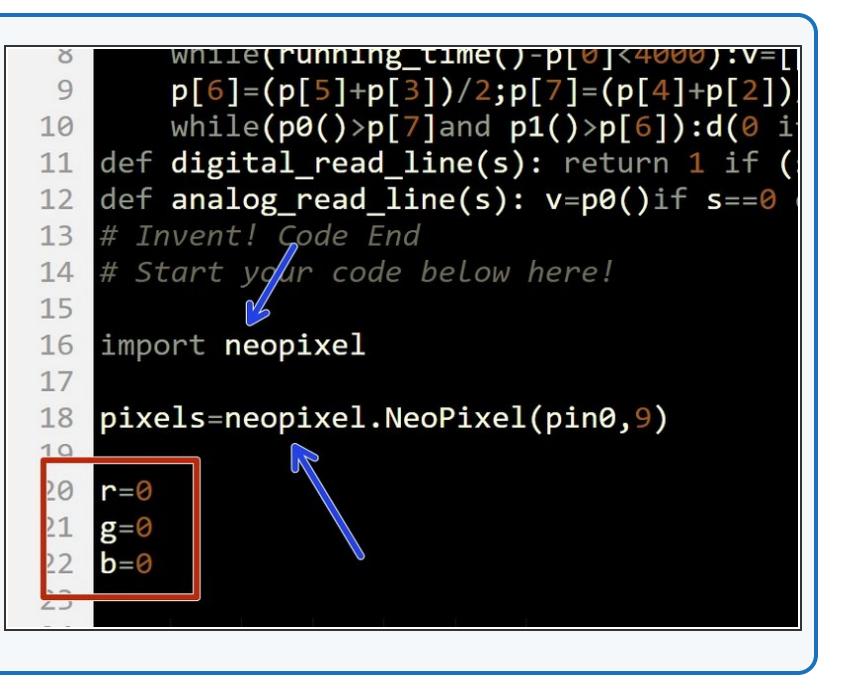

#### **Step 3**

# **Start the Program**

- Our program needs to always be **updating** the colour of the Sparkles, so when the variables change, the Sparkles change **too!**
- Add a **while True:** loop, and add some lines that continually set **all the sparkles** using the values in the r,g, and b variables.

# Start your code below here! 14 15 16 import neopixel 17 pixels=neopixel.NeoPixel(pin0,9) 18 19 20  $r = \theta$  $21$  $g = \emptyset$  $22$  $b = \emptyset$ 23  $24$ while True: 25 for i in range $(0,9)$ :  $pixels[i] = (r,g,b)$ 26 27 pixels.show() 28  $20$ 

#### **Step 4**

#### **Test it out!**

- Before we can test it, we need to set r,g, and b to something other than 0, or the sparkles **won't do anything!**
- **Change the values** to whatever you like, and test your program so far.  $\bullet$

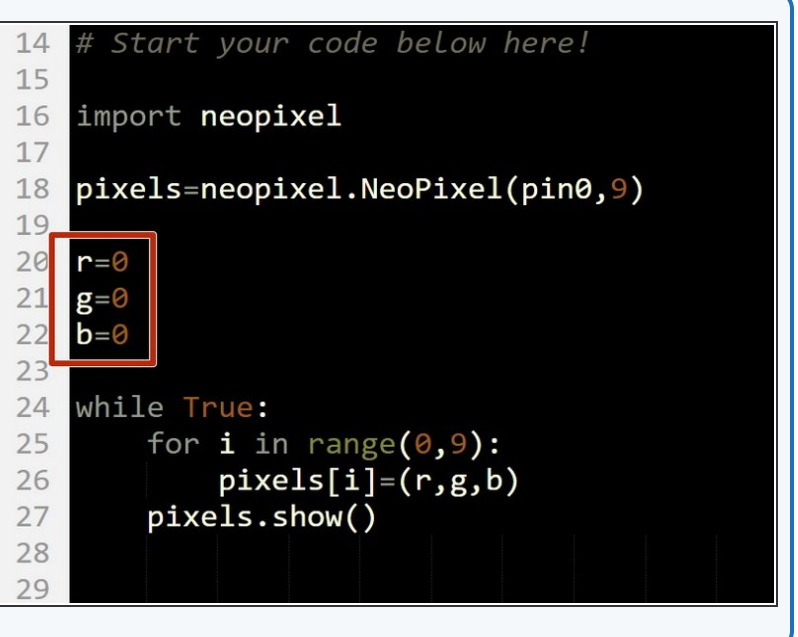

# **Using a Switch**

- Now let's add some blocks to let use **change the colour** of the Sparkles using a **switch.**  $\bullet$
- You will need to **add the two switches** to your robot - plug them into **P1** and **P2**.
- Inside the loop, add an **if statement** that checks if the first switch **(P1)** is pressed.
- If the switch is pressed, **increase r by 10.**
- Add a **sleep** of **200** milliseconds after r is increased. Otherwise, holding down the switch will **change r very quickly!**
- At the start of the program, **set r, g and b to 0 again** so you can see what is happening more clearly when testing your program.
- There are some **hints** in the picture if you need them!

# if  $pin1.read\_digital() == 1$ :  $r = r + 10$  $sleep(200)$

#### **Step 6**

**Step 5**

# **Back to 0?**

- You probably noticed when testing your program that if you press the button enough times, the amount of red seems to **start from zero again.**
- This is because the amount of red, green and blue in a Sparkle **cannot be more than 255!**
- When r is **more than 255** (when you have pressed the button more than 25 times), the Sparkle will show the **value of r minus 255.**
- For example 260 is **more** than 255, so the Sparkle will actually show **260-255=5!**

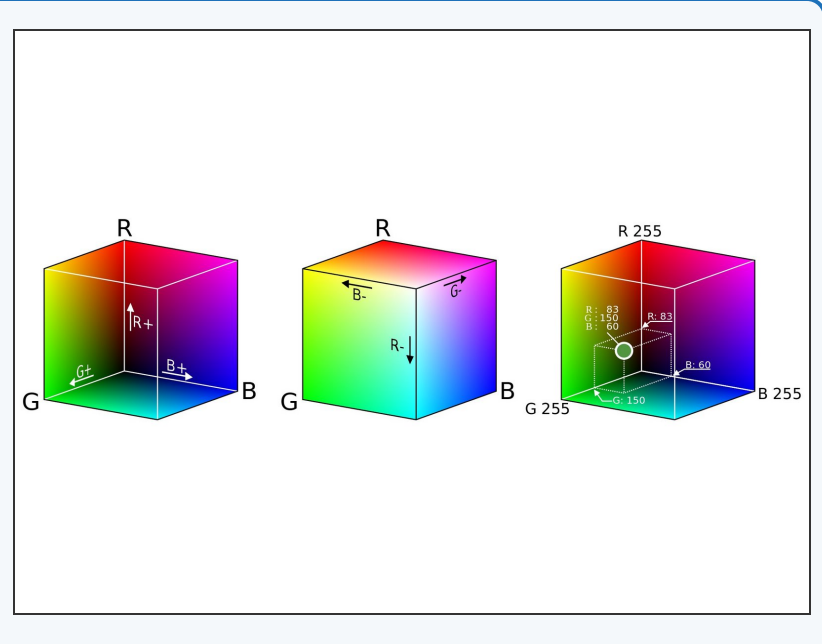

# **Add Some Green**

- We can now change the amount of red, but we want a colour **mixer!** Let's add **another colour** using the other **switch.**  $\bullet$
- Add another **if statement**, that checks the **second switch (P2)** and increases **g** by **10** if it is pressed.  $\bullet$
- This should be quite similar to the first one!
- Make sure to **test** your program properly before moving on. What do you notice when you add equal amounts of red and green?  $\overline{\mathbb{D}}$  !

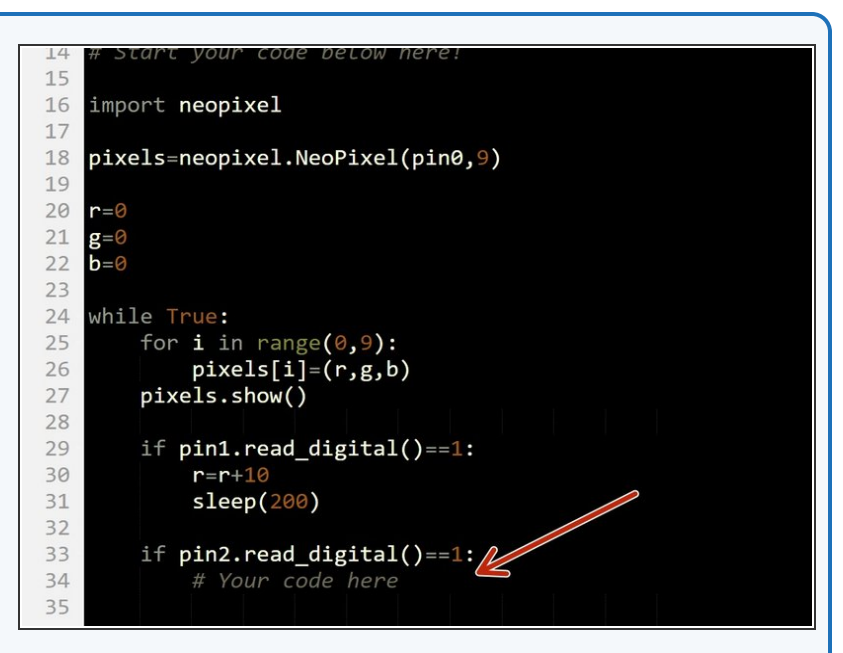

#### **Step 8**

**Step 7**

# **3 colours, 2 Switches**

- You may have noticed that we have **run out** of switches for the **third colour**, blue - but there is a solution!
- What if we made a program that could increase b by 10 if **both switches are pressed at the same time?**
- To do this, inside the **if statement** that checks the first switch, put an **if/else** statement that checks the **second** switch.
- **If** the second switch is pressed as well, **increase b** by 10 instead.
- **Else**, just increase **r by 10** as before.
- Don't forget to **wait 200 milliseconds!**
- There are some **layout hints** in the picture if you need them.  $\bullet$

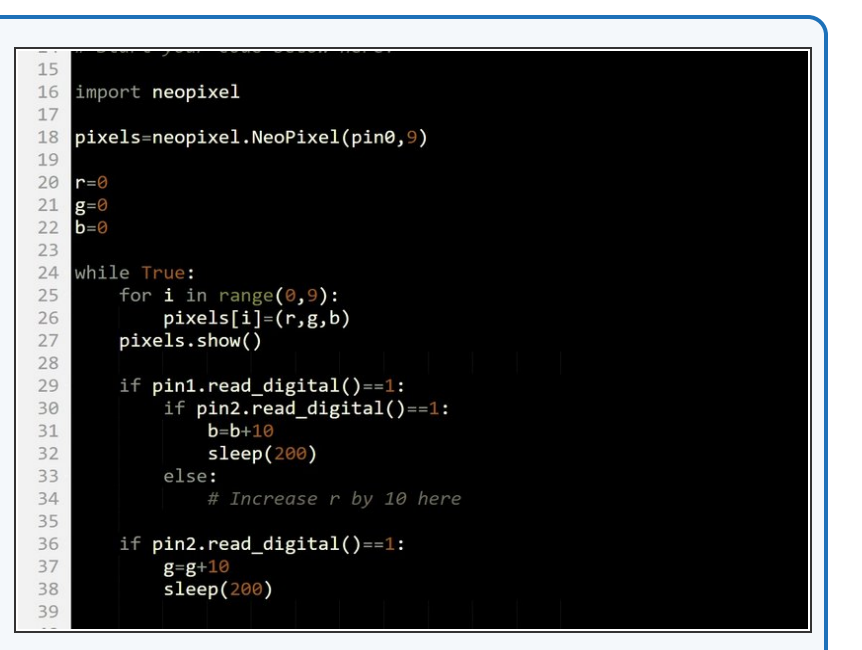

**Step 9**

# **Fixing the two-switch**

# **blue/green problem**

- You've probably found the last program doesn't quite work correctly - if you press both switches, the **blue and green both increase!**
- This is because the **second if statement** is still **true** if we are holding down **both switches,** so g is also increased by 10.  $\bullet$
- Add an **if/else statement** inside the **second** if statement **just like the one inside the first** if statement to fix this.
- **Congratulations** you have made a switch controlled colour mixer!

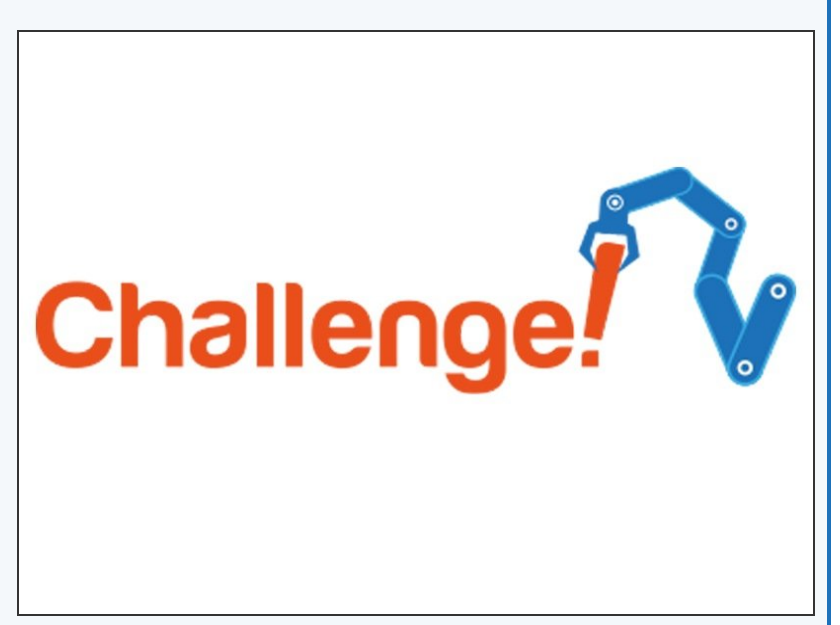

# **Step 10**

# **White Light Buzzer**

- When r, g and b are all the **same**, the Sparkles will be **white.**
- **Add code** to your program to:
	- Check if r, g and b are all the same
	- If they are, **sound the buzzer!**
	- You will need to **add the buzzer** module and plug it into **P8.**
- Here's a hint you can check if 1 condition **AND** another condition is true by simply writing **and** - for example, *if pin1.read\_digital()==1 and pin2.read\_digital()==1* is only true if both P1 **and** P2 are pressed.

# **Extension**